# ◆ユーザー画面で「契約の上限までの残ワード数」が確認できます

■ご利用の企業IDの年間契約の上限までの残りのワード数(企業ID内の残ワード数)が表示されます。 表示は、 「年間の利用ワード数に上限のあるご契約」の場合のみです。

\*ユーザー画面への「表示」がデフォルトの設定ですが、admin管理者画面にて 「非表示」に変更する事も可能です。 \*完全従量制やLiteのみのご契約では、表示はされません。

## **【ユーザー画面】**

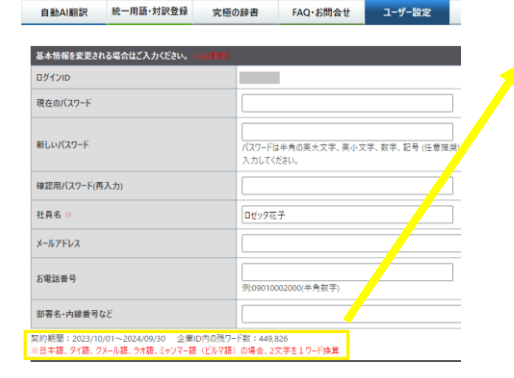

契約期間: 2023/10/01~2024/09/30 企業ID内の残ワード数: 449.826 ※日本語、タイ語、クメール語、ラオ語、ミャンマー語(ドルマ語)の場合、2文字を1ワード換算

ユーザー画面の、**[ユーザー変更]**タブ > 基本情報欄の下に、 **契約期間**と**企業ID内の残ワード数**が表示されます。

\***年間の利用ワード数に上限のあるご契約のみ表示**されます。 \*ご契約の上限を超えてご利用中の場合、企業ID全体で「超過したワード数」が マイナス表示されます。

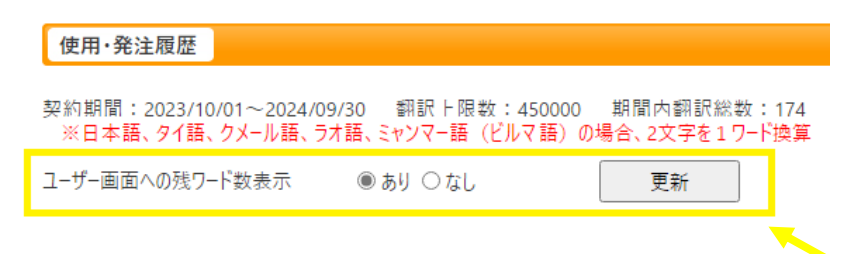

**【admin管理者画面】** Admin管理者画面の**[使用・発注履歴]** の中に以下が表示されます。

## **契約期間、翻訳上限数、期間内翻訳総数数 → 全てのご契約で表示されます。**

\*翻訳上限数:完全従量制では0、Liteのみでは「-」と表示します。 \*期間内翻訳総数数:Lite分は含まれません。

 $\mathbf{O}_\mathbf{O}$ 

### **ユーザー画面への残ワード数表示 あり/なし →年間の利用ワード数に上限のあるご契約にのみ この項目が表示されます。**

\*デフォルトは「あり」です。ユーザー画面で非表示にする 場合は「なし」にボタンを入れて[更新]を押します。